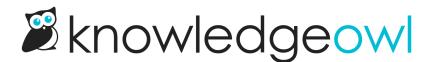

## URL redirect categories + articles: file picker to easily redirect to KO files

Last Modified on 12/28/2022 12:25 pm EST

We received a lot of great feedback in our first annual customer survey. While we're still specing out and scoping a lot of the feedback, we have released our first small feature enhancement that was a customer suggestion in the survey.

When you're configuring a URL redirect category or setting up an article to have a URL redirect:

We've added an Redirect to File button into the editor to make it easy to browse to a file stored in KnowledgeOwl and add the URL, without having to copy and paste the URL in from somewhere else. You can also upload a new file directly to KO from within this pop-up!

| ➢ Write the docs ► ➢ Categories ►                                              |                                          | C⊕ <u>Gene</u>                  | erate version PDF        |
|--------------------------------------------------------------------------------|------------------------------------------|---------------------------------|--------------------------|
|                                                                                | 贷 <u>Old Links</u>                       | C <sup>D</sup> <u>Copy Link</u> | [⊿] <u>View Article</u>  |
| Permalink: https://support.knowledgeowl.com/help/why-i                         | s-a-category-not-coming-up-in-search     |                                 |                          |
| Full Article Title Add Short Title                                             | Add Inte                                 | ernal Note A                    | <u>dd Internal Title</u> |
| Why is a category not coming up in search?                                     |                                          |                                 |                          |
| Redirect URL                                                                   |                                          |                                 |                          |
| https://                                                                       |                                          |                                 |                          |
| Redirect to File                                                               |                                          |                                 |                          |
| Redirect Link Behavior                                                         |                                          |                                 |                          |
| Open link in new tab                                                           |                                          |                                 |                          |
| ○ Open link in same tab                                                        |                                          |                                 |                          |
| The content below will not be displayed while the estimate the search results. | external redirect setting is enabled. It | will be indexed                 | for                      |
|                                                                                |                                          |                                 |                          |

We hope this makes it faster and easier to set up redirects directly to files stored in KnowledgeOwl.

For more information on this change, check out URL redirect article.

Copyright © 2015 - 2024 Silly Moose, LLC. All rights reserved. Powered by KnowledgeOwl knowledge base software.